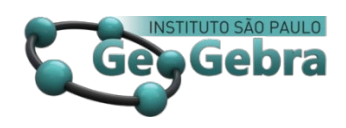

# **Recursos para la enseñanza del Cálculo basados en GeoGebra**

# **Recursos para o Ensino do Cálculo baseado no GeoGebra**

## **GeoGebra-based resources for teaching Calculus**

### DEL RÍO, LAURA SOMBRA[1](#page-0-0)

<https://orcid.org/0000-0002-7800-631X> [https://www.researchgate.net/profile/Laura\\_Sombra\\_Del\\_Rio](https://www.researchgate.net/profile/Laura_Sombra_Del_Rio) [geogebra.org/u/lsdelrio](https://www.geogebra.org/u/lsdelrio)

### **<http://dx.doi.org/10.23925/2237-9657.2020.v9i1p120-131>**

#### **RESUMEN**

*Entre las múltiples posibilidades que ofrece GeoGebra, se encuentra la de servir como herramienta de autor. Es decir, un programa que permite crear recursos educativos digitales interactivos a usuarios sin conocimientos específicos de programación. En este artículo se comparten algunos recursos generados por usuarios para la enseñanza de conceptos del Cálculo, con el objetivo de dar a conocer el tipo de materiales que pueden crearse, los trabajos que muchos docentes usuarios de GeoGebra realizan cotidianamente para enriquecer la actividad en el aula, e inspirar nuevas creaciones por parte de otros colegas. Para ello, se presentará en primer lugar algunos lineamientos teóricos que orientan y justifican la creación de este tipo de materiales educativos y se describirán las características del repositorio de GeoGebra, haciendo énfasis en las posibilidades que brinda para los autores.*

**Palabras claves:** *Recursos Educativos; Aprendizaje Multimedia; Cálculo.*

#### **RESUMO**

*Entre as muitas possibilidades oferecidas pelo GeoGebra, podemos encontrar a de servir como ferramenta de autoria. Em outras palavras, um programa que permite que usuários sem conhecimento específico de programação criem recursos educacionais digitais interativos. Neste artigo partilhamos alguns recursos gerados pelos usuários para o ensino dos conceitos de Cálculo, com o objetivo de dar a conhecer o tipo de materiais que podem ser criados, o trabalho que muitos professores que utilizam o GeoGebra fazem diariamente para enriquecer a atividade da sala de aula, e inspirar novas criações de outros colegas. Para tanto, serão apresentadas em primeiro lugar algumas diretrizes teóricas que orientam e justificam a criação desse tipo de material educativo, e serão descritas as características do repositório GeoGebra, enfatizando as possibilidades que ele oferece aos autores.*

**Palavras-chave:** *Recursos Educacionais; Aprendizagem Multimídia; Cálculo.*

<span id="page-0-0"></span> $1$  UIDET-IMApEC, Facultad de Ingeniería, Universidad Nacional de La Plata –  $\frac{1}{\text{aura}. \text{delrio@ing.} \text{unlp.edu.ar}}$ 

#### **ABSTRACT**

*Among the many possibilities offered by GeoGebra, we can mention that it serves as an authoring tool. In other words, it is a program that allows users without specific coding knowledge to create interactive digital educational resources. In this article we share some resources generated by users for the teaching of Calculus concepts. The aim is to present the type of materials that can be created using this tool, the work that many teachers who use GeoGebra do to enrich the classroom activity and inspire new creations from other colleagues. To this end, some theoretical guidelines that guide and justify the creation of this type of educational materials will be presented first, and the characteristics of the GeoGebra repository will be described, emphasizing the possibilities it offers for authors.* 

**Keywords:** *Educational Resources; Multimedia Learning; Calculus.*

### **Introducción**

Hoy en día, GeoGebra es mucho más que un paquete de *software* para la enseñanza y el aprendizaje de la Matemática. Posee facetas diversas que nos permiten utilizarlo de diferentes maneras. En mi caso particular, como docente de nivel universitario en materias de Cálculo (diferencial, integral y vectorial) utilizo principalmente GeoGebra como una *herramienta de autor*. Es decir, como una herramienta que permite crear recursos educativos digitales altamente interactivos, sin necesidad de poseer conocimientos avanzados de programación.

De acuerdo con Pepin, Gueudet y Trouche (2017) los docentes han sido considerados como distribuidores de conocimientos. Su principal rol, fue el de transferir la cultura a las nuevas generaciones. En las últimas décadas, con el incremento de la accesibilidad a la información a través de Internet, ese rol ha ido cambiando: se busca guiar a los estudiantes a través del conocimiento disponible y ayudarlos a construir su propio saber. Además, solía considerarse al docente como un implementador de materiales curriculares que ya habían sido desarrollados por profesionales, pero de a poco los profesores se han ido convirtiendo ellos mismos en diseñadores.

En este artículo comparto, en primer lugar, algunos lineamientos teóricos que pueden orientar a potenciales autores en la creación de sus propios recursos, con una doble finalidad: justificar algunas de las decisiones tomadas en los diseños que se presentan, y brindar herramientas para aquellos que quieran comenzar a crear sus primeros recursos.

A continuación, se analiza el repositorio de GeoGebra, haciendo énfasis en sus características y en las posibilidades que ofrece a los autores. Luego, se presentan algunos ejemplos de materiales, algunos de mi autoría y otros de colegas de la Argentina, creados para acompañar el estudio de los conceptos del Cálculo. Ellos sirven para mostrar cómo se van viendo reflejadas las directrices de diseño mencionadas previamente en la introducción teórica y qué herramientas de GeoGebra van posibilitando cada una de estas características.

Por último, se comentan algunos avances de nuestras investigaciones en el área de usabilidad móvil, que nos han conducido a reformular las directrices de diseño existentes, que se orientan a recursos para la computadora, para que resulten más adecuadas para los dispositivos móviles.

### **1. Marco teórico**

La creación de materiales y/o recursos educativos no es una tarea trivial. Requiere no solamente de saberes didácticos y pedagógicos, sino también de conocimientos de diseño y, en el caso de los digitales,

de programación. Los docentes tienen formación en la primera de estas disciplinas, pero no necesariamente en las dos últimas. Las denominadas *herramientas de autor* son programas informáticos que facilitan a los usuarios esta tarea proporcionando plantillas con diseños predeterminados, creados por personas formadas en esa área, y la posibilidad de generar interactividad, sin necesidad de conocer lenguajes de programación. GeoGebra es extremadamente versátil. Ofrece numerosas posibilidades para la enseñanza y el aprendizaje de la matemática. Pero en este artículo, se pretende hacer énfasis en su carácter de herramienta de autor.

El sitio web de GeoGebra (www.geogebra.org) cuenta con la posibilidad de crear actividades mediante un editor (ver Figura 1), incluyendo diversos elementos como texto, *applets* interactivos, imágenes, videos. Simplemente se debe hacer un clic en el tipo de elemento que se desea incorporar a la hoja y configurarlo. El sistema los coloca uno debajo del otro en el orden que se van creando, pero luego es posible reacomodarlos arrastrándolos con el mouse y soltándolos en el lugar deseado. Se escribe un título en la parte superior y se colocan etiquetas adecuadas para su recuperación posterior.

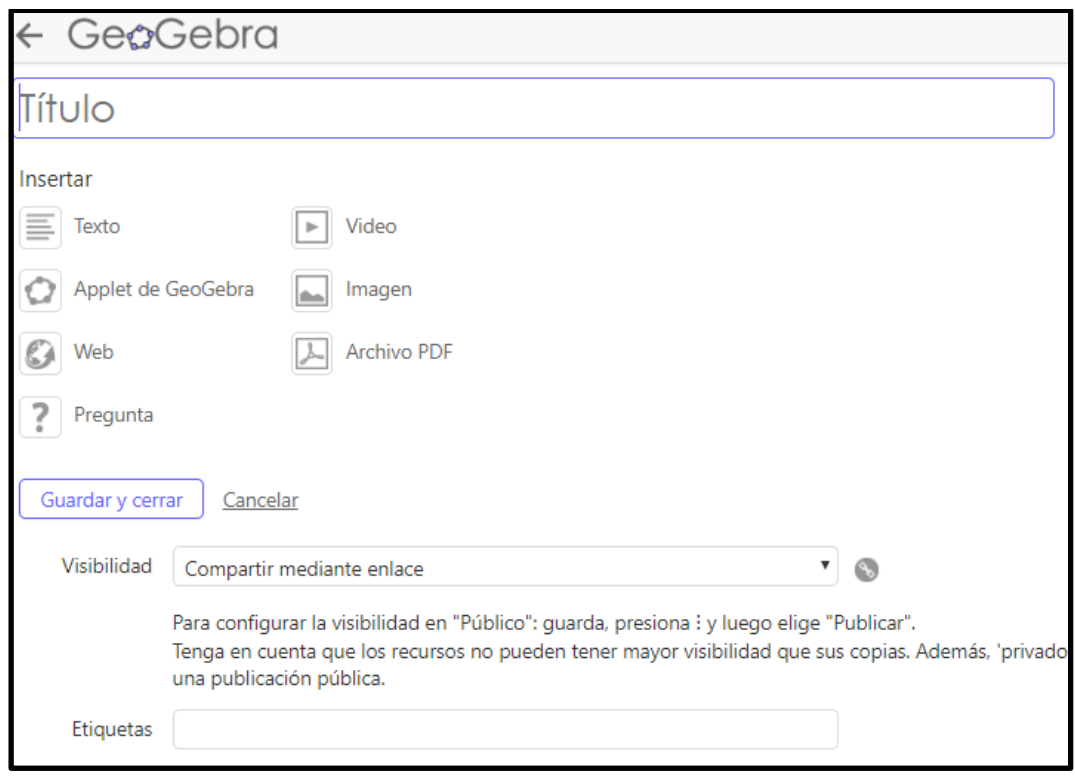

*Figura* 1: Editor de Actividades de GeoGebra *Fuente*: Captura de pantalla de [www.geogebra.org](http://www.geogebra.org/)

Si bien este entorno ofrece posibilidades limitadas en cuanto al diseño, resulta importante conocer algunos lineamientos teóricos para lograr buenos resultados.

Richard Mayer (2003, 2017), autor de la Teoría del Aprendizaje Multimedia, sostiene que el aprendizaje multimedia ocurre cuando los estudiantes construyen representaciones mentales a partir de palabras e imágenes que le son presentadas (por ejemplo, texto impreso e ilustraciones o narración y animación). El autor propuso algunos principios que implican ciertos lineamientos orientadores para el

momento de diseñar recursos digitales (Mayer, 2003, 2017; Mayer y Moreno, 2002). A continuación, se detallan los más importantes en este contexto:

- Principio multimedia: Los alumnos aprenden mejor si se incorporan imágenes, en lugar de utilizar solo texto.
- Principio de contigüidad espacial: Resulta conveniente que el texto en pantalla sea presentado cerca de la porción de imagen que describe, en lugar de que aparezca espacialmente separado.
- Principio de contigüidad temporal: Los alumnos aprenden mejor cuando imágenes y palabras relacionadas se presentan simultáneamente en vez de presentarse sucesivamente.
- Principio de coherencia: Es recomendable excluir los materiales irrelevantes, o meramente decorativos, para lo que se quiere transmitir.
- Principio de modalidad: En caso de incluir animación, es mejor que se acompañe con narración en lugar de texto en pantalla.
- Principio de personalización: Es preferible que el lenguaje utilizado sea coloquial en vez de formal.

En base a estos principios, Hohenwarter y Preiner (2008) proponen una serie de lineamientos a considerar a la hora de diseñar una *actividad* (u Hoja de trabajo dinámica) en GeoGebra:

- Evitar el *scrolling*: para ello se requiere que la totalidad del contenido sea visible en la pantalla (principio de contigüidad).
- Incluir una explicación corta, clara y con estilo personal (principio de personalización), que indique al usuario qué debe hacer con el *applet* incluido en la actividad, y cómo debe hacerlo, a fin de asegurar que el material sea autocontenido.
- Indicar al usuario tareas con preguntas específicas procurando la facilidad de uso.
- Evitar elementos distractores, o meramente decorativos: cada elemento en la pantalla debe tener una finalidad clara y servir a los fines de alcanzar el objetivo didáctico propuesto (principio de coherencia).
- Procurar un nivel alto de interactividad: idealmente, se espera que el rol del usuario no sea simplemente observar qué pasa, sino que pueda modificar el material, recibir retroalimentación cuando interactúa con él.
- Cuidar que tanto la Actividad como el *applet* tenga un tamaño adecuado: que se visualice en una pantalla, pero evitando que sea demasiado pequeño y/o con el contenido "apretado".
- Evitar el texto estático y cuidar la primera impresión.

# **2. El repositorio de GeoGebra**

Los materiales creados por los usuarios pueden almacenarse en el repositorio de GeoGebra [\(www.geogebra.org/materials\)](http://www.geogebra.org/materials). De esta forma, otros usuarios pueden reutilizarlos, compartirlos, modificarlos y coleccionarlos, en virtud de su carácter de Recursos Educativos Abiertos (REA).

De acuerdo con la UNESCO (Butcher, 2015), un REA es cualquier recurso educativo (material de un curso, libro de texto, videos, aplicaciones multimedia, etc.) disponible para que pueda ser utilizado tanto por docentes como por estudiantes sin necesidad de pagar ningún tipo de licencia o derechos de autor. Esto facilita la reutilización y la adaptación sin requerir permisos.

Dado el tipo de licencia que posee el software GeoGebra, los recursos creados con él son abiertos, en el sentido mencionado. Es por esto que dentro del perfil de usuario, es posible almacenar recursos propios, pero también guardar copias de recursos de terceros, editarlas, traducirlas, o coleccionarlas.

El repositorio cuenta con más de un millón de REA, en múltiples idiomas, comprendiendo una gran variedad de temas matemáticos y de otras ciencias, como la física.

### **3. Algunos aportes de la Didáctica**

El Cálculo se caracteriza por permitirnos estudiar el cambio, la dependencia y la variación. En este sentido, las representaciones que posibilita GeoGebra cobran un gran potencial, ya que en lugar de ser estáticas, son "completamente dinámicas, lo que significa que los puntos pueden moverse a lo largo de las gráficas de las funciones, los parámetros pueden modificarse usando deslizadores y los textos se adaptan automáticamente a los cambios" ( Hohenwarter, Hohenwarter, Kreis, y Lavicza, 2008, p. 2). De acuerdo con estos autores, un entorno con estas características, permite realizar experimentos, conectar representaciones gráficas y simbólicas y discutir acerca de conjeturas y conceptos básicos. Los ejemplos que se presentarán en las próximas secciones, buscan aprovechar estos potenciales, planteando situaciones donde los estudiantes construyan conocimiento con ayuda de las herramientas, y que estas puedan proporcionar una retroalimentación a los estudiantes (Abar y Lavicza, 2019).

Herramientas como GeoGebra inducen a repensar la cuestión de las representaciones, tan importantes en esta disciplina, ya que de acuerdo con Duval (2006), los objetos de conocimiento de la Matemática "no son accesibles físicamente, a través de evidencias sensoriales directas o mediante el uso de instrumentos. La única forma de acceder y trabajar con ellos es a través de signos y representaciones semióticas" (p. 157). Las representaciones con las que se trabaja en relación a un determinado objeto matemático condicionan el modo de conocerlo y comprenderlo, y el significado que se le atribuye al mismo. Herramientas como GeoGebra introducen nuevos tipos de representaciones, a las que Moreno Armella y Lupiañez (2001) denominan representaciones dinámicas o ejecutables (en el sentido que se describió en el párrafo anterior), y por tanto, habilitan nuevos modos de acceso a los objetos matemáticos. De aquí se deriva la importancia de que los recursos educativos diseñados exploten el potencial de estas nuevas representaciones, y que no solo permitan trabajar con las estáticas, que son posibles en entornos de lápiz y papel.

En relación a esta cuestión, Hitt (2014) señala que "en los libros de cálculo se sigue promoviendo exclusivamente el uso de tecnología para graficar funciones, perdiéndose toda la riqueza que podría proporcionar la tecnología en los procesos de modelación matemática" (p. 4). Los ejemplos que se presentan en la próxima sección intentan aportar al uso de las nuevas representaciones que habilita la tecnología digital, que permiten la experimentación, la articulación de registros y la potencial adopción de estas herramientas como instrumentos de modelización, tanto intra como extramatemática, y la posibilidad de ofrecer una retroalimentación más rica a los estudiantes.

### **4. Ejemplos de recursos para el estudio del Cálculo**

En esta sección se presentan algunos ejemplos de recursos alojados en el repositorio de GeoGebra para el estudio de las Funciones y el Cálculo, en los que pueden observarse algunas de las directrices de diseño indicadas en el apartado 1, y se resaltan aquellos aportes específicos brindados por la tecnología, en alguno de los sentidos abordados en el apartado 3 del presente artículo.

El primer ejemplo, ideado y diseñado por Horacio Caraballo, tiene que ver con la suma de funciones sinusoidales próximas en frecuencia (Figura 2). En este caso, un deslizador permite ir modificando suavemente la frecuencia de una de las dos funciones y analizar el efecto de esta variación sobre la gráfica de la suma. El objetivo es introducir las nociones de *batidos* y *pulsaciones*, de gran importancia en física, desde la matemática. Realizar este estudio utilizando solamente lápiz y papel, demandaría la realización manual de numerosos gráficos para nada triviales, e implicaría la pérdida de foco en relación a lo que se desea observar. Podría incluirse además en este *applet* un botón para ejecutar el comando TocaSonido<sup>[2](#page-5-0)</sup> que permitiría observar el efecto de la variación en la frecuencia, no solamente en el gráfico, sino también en el sonido producido.

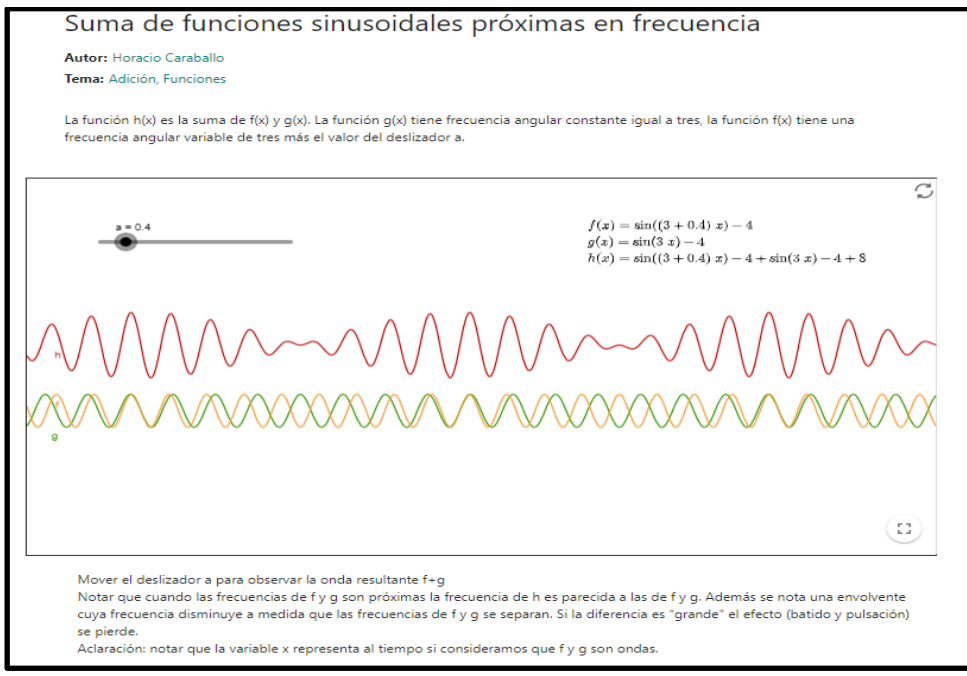

*Figura* 2: Actividad sobre Suma de Funciones Sinusoidales *Fuente*: Caraballo (2015)

Nótese la adecuación de este recurso a la mayoría de los principios enunciados en apartado 1 del presente artículo: contiene un texto breve indicando cómo utilizar el *applet* y en lo que se debe reparar, se ha minimizado la necesidad de desplazamiento por la pantalla, no se han incluido elementos distractores o decorativos. El objetivo es ilustrar un concepto en forma dinámica y que los estudiantes experimenten y estudien la relación entre la diferencia de frecuencias y la aparición de los batidos y las pulsaciones.

<span id="page-5-0"></span><sup>2</sup> [https://wiki.geogebra.org/es/Comando\\_TocaSonido](https://wiki.geogebra.org/es/Comando_TocaSonido)

Aquí no hay actividad de modelización por parte del estudiante, pero se habilita una tarea de exploración guiada para favorecer la comprensión de un fenómeno.

Otro recurso, en este caso de mi autoría, propone una actividad para aprender a describir regiones planas mediante un par de desigualdades, tal como se requiere para determinar los límites de integración en las integrales dobles. El objetivo es que los estudiantes reproduzcan en la vista gráfica de la derecha las imágenes que se les van presentando a la izquierda (Figura 3). En este recurso, los estudiantes pueden ir visualizando lo que obtienen a partir de las descripciones que proponen y, en caso de no coincidir con la región dada, analizar por qué y cómo puede corregirse. El punto fuerte de esta actividad es la posibilidad de obtener un tipo retroalimentación que no se puede conseguir en un entorno de lápiz y papel. La secuencia de regiones presentada se pensó en base a las dificultades y errores comunes que muestran los estudiantes de un curso de Cálculo para Ingeniería.

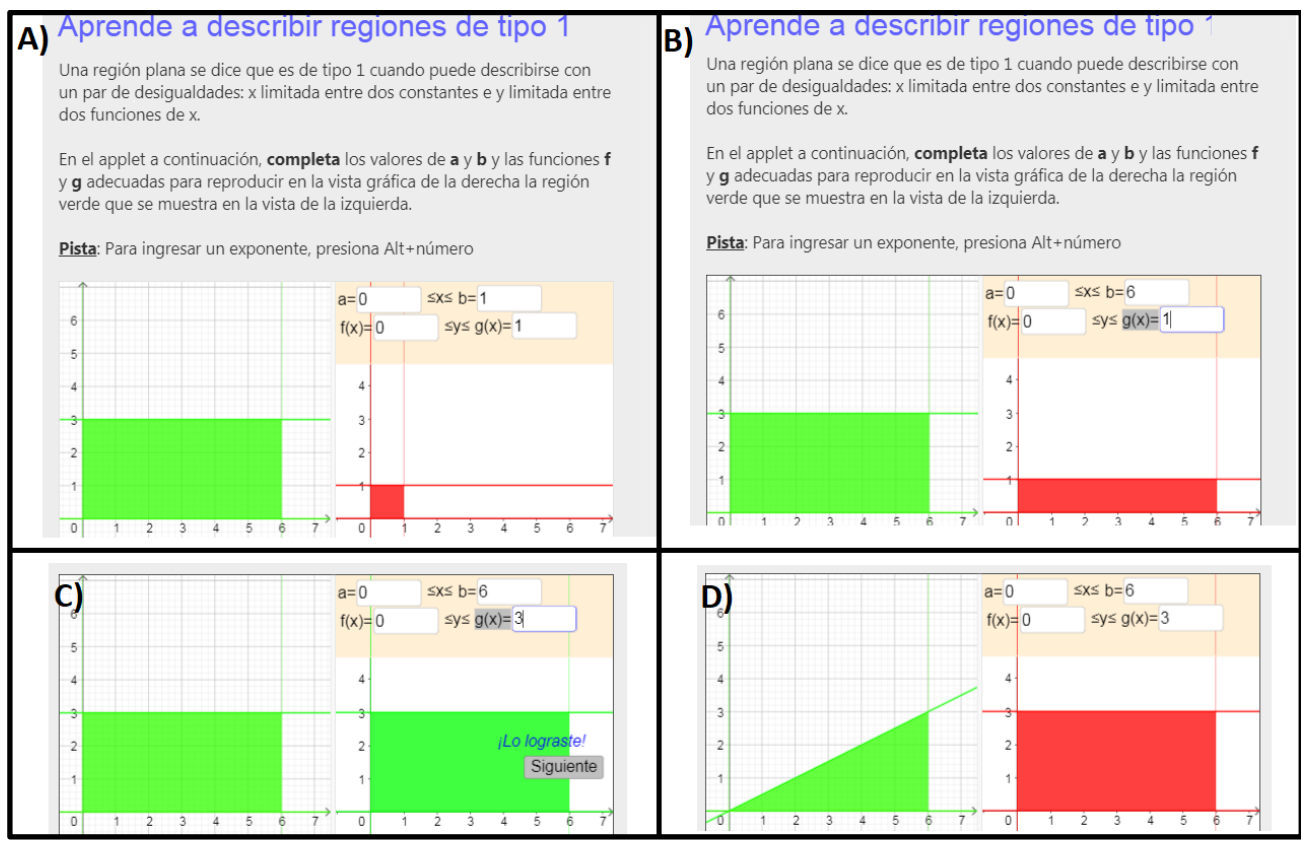

*Figura 3: Primeras pantallas de la actividad para aprender a describir regiones de tipo 1. Fuente: Del Río (2018)*

Este ejemplo, puede entenderse como una actividad de modelización intramatemática, donde los estudiantes tienen que proponer un modelo algebraico (las dos desigualdades) para describir una región representada geométricamente.

Un último ejemplo, diseñado por Mónica Manceñido, permite visualizar el movimiento de un vehículo y estudiar el comportamiento de las funciones que determinan su posición, su velocidad y su aceleración (Figura 4). En este caso, se vinculan conceptos propios de la matemática (funciones, derivada

primera y segunda) con los de la física. Además, se propone una forma para el movimiento que no es usualmente estudiada en los cursos de cálculo y física básica, con la intención de mostrar que cualquier tipo de movimiento es posible de modelizar y estudiar matemáticamente, en particular cuando se dispone de herramientas que facilitan los cálculos y las representaciones gráficas.

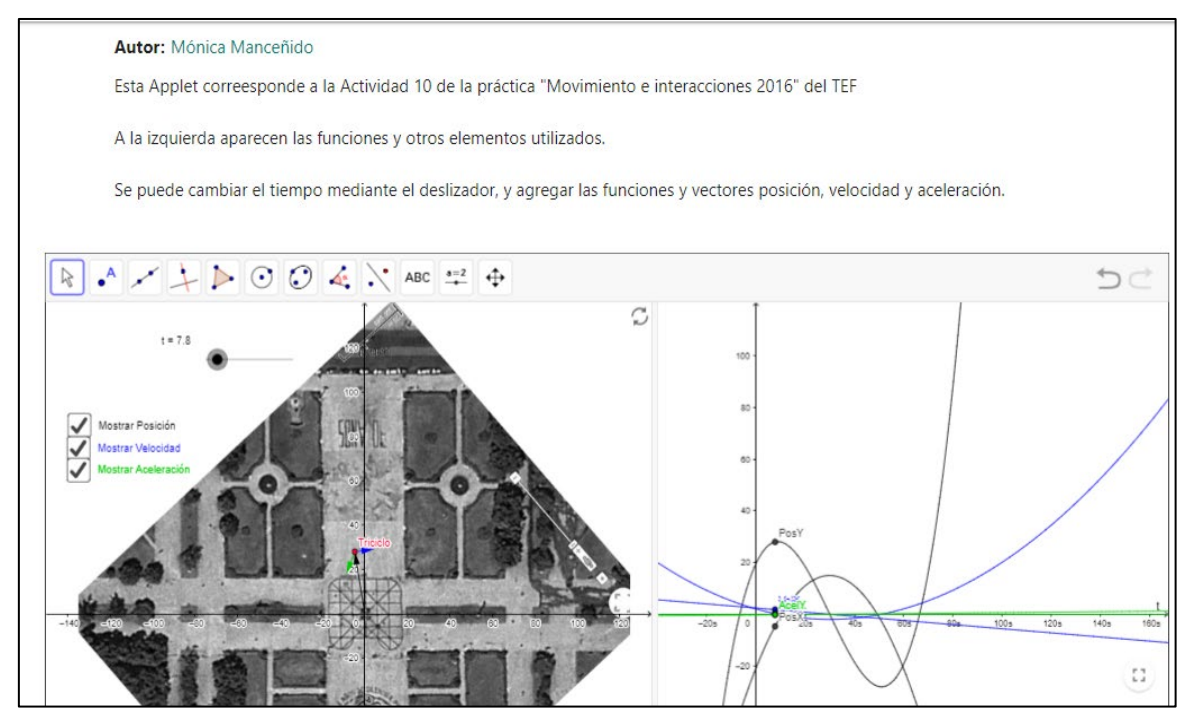

*Figura 4: Applet para vincular las funciones posición, velocidad y aceleración de un móvil. Fuente: Manceñido (2016)*

### **4. Recursos aptos para teléfonos móviles**

Los teléfonos móviles son dispositivos que están ampliamente difundidos y que median gran parte de las actividades humanas en la actualidad. Pequeñas computadoras de bolsillo, en ocasiones muy potentes, económicamente accesibles, que no se pueden desaprovechar en el ámbito educativo (Adams Becker, Cummins, Davis, Freeman, Hall Giesinger y Ananthanarayanan, 2017; Casablancas, Caldeiro y Odetti, 2016; Fombona Cadavieco y Rodil Pérez, 2018). La masividad con la que estos dispositivos aparecieron en las aulas, nos condujo a preguntarnos acerca de cómo generar recursos educativos basados en GeoGebra que resulten usables en ellos. ¿Serán válidas las directrices de diseño enunciadas en el apartado 2 para este nuevo entorno? ¿Se deben considerar características propias y enunciar nuevas directrices específicas?

El trabajo sobre estas preguntas, ha conducido a la generación de directrices de diseño propias que ya se han compartido y justificado en otras publicaciones (Bayés, Del Río, y Costa, 2018) y aquí se comentan brevemente las principales, para luego presentar un ejemplo. Cabe aclarar que estas directrices fueron concebidas para el diseño de *applets* usables en las aplicaciones móviles de GeoGebra, no en los navegadores de los celulares, ya que al utilizar las aplicaciones nativas no se requiere que los estudiantes estén conectados a internet (detalle no menor en las instituciones educativas latinoamericanas, que en

muchas ocasiones no cuentan con una buena conectividad). Además, solamente funcionan en dispositivos con sistema operativo Android, ya que las *apps* para iPhone, hasta el momento, no soportan los *scripts* de GeoGebra.

128

En relación al tamaño de la pantalla, se sugiere utilizar *applets* con unas dimensiones y una relación de aspecto acordes a los teléfonos celulares y realizar pruebas en distintos dispositivos para asegurarse de que el recurso pueda visualizarse en una gran variedad de estos. En nuestro estudio, hemos constatado empíricamente, que los *applets* de 400x584 pixeles conducen a buenos resultados.

Los elementos de texto ocupan bastante espacio en la pantalla, por lo cual incluirlos dentro del *applet* puede resultar poco conveniente. La solución propuesta consiste en utilizar un cuadro de texto incluido en la vista gráfica con las indicaciones (siendo tan minimalistas como sea posible) y que este texto pueda ocultarse con un simple toque con el dedo sobre el mismo. Para ello, se debe incluir un *script* utilizando el comando Visibilidad<sup>[3](#page-8-0)</sup>. Se sugiere también incluir un botón de información que permita recuperar este texto cada vez que el usuario lo considere necesario (Ver figura 5).

Es habitual en la creación de *applets* basados en GeoGebra, la utilización de dos vistas gráficas: una con los objetos matemáticos a visualizar y explorar y otra con diversos tipos de controladores u objetos de acción (casillas de verificación, de entrada, deslizadores, etc.). Esto no es viable en el caso de recursos para ser utilizados con las aplicaciones móviles, por lo que se sugiere un mejor aprovechamiento de la vista algebraica ocultando (o marcando como 'objetos auxiliares') a todos los elementos que son innecesarios para la utilización del recurso. Los deslizadores, que usualmente se colocan en la vista gráfica principal o en una secundaria, pueden colocarse sin inconvenientes en la vista algebraica.

A modo de ejemplo, se presenta en la figura 5 un *applet* que permite representar gráficamente campos vectoriales. En el primer panel se muestra el cuadro de texto con las instrucciones de uso. En el segundo, se muestra el botón "Info" que permite reabrir el cuadro de instrucciones. En el tercero, se muestra la representación de un modelo de lluvia con viento lateral. Si bien este puede ser visto como una mera graficadora, es posible convertirla en un potente instrumento de modelización matemática proponiendo actividades adecuadas a los estudiantes (Pauletich y Del Río, 2017). Para ilustrar esto, propongo como desafío para el lector: ¿qué componentes habría de tener un campo vectorial para que represente la caída de la lluvia, tal como se muestra en el último panel de la figura 5?

<span id="page-8-0"></span><sup>&</sup>lt;sup>3</sup> [https://wiki.geogebra.org/es/Comando\\_Visibilidad](https://wiki.geogebra.org/es/Comando_Visibilidad)

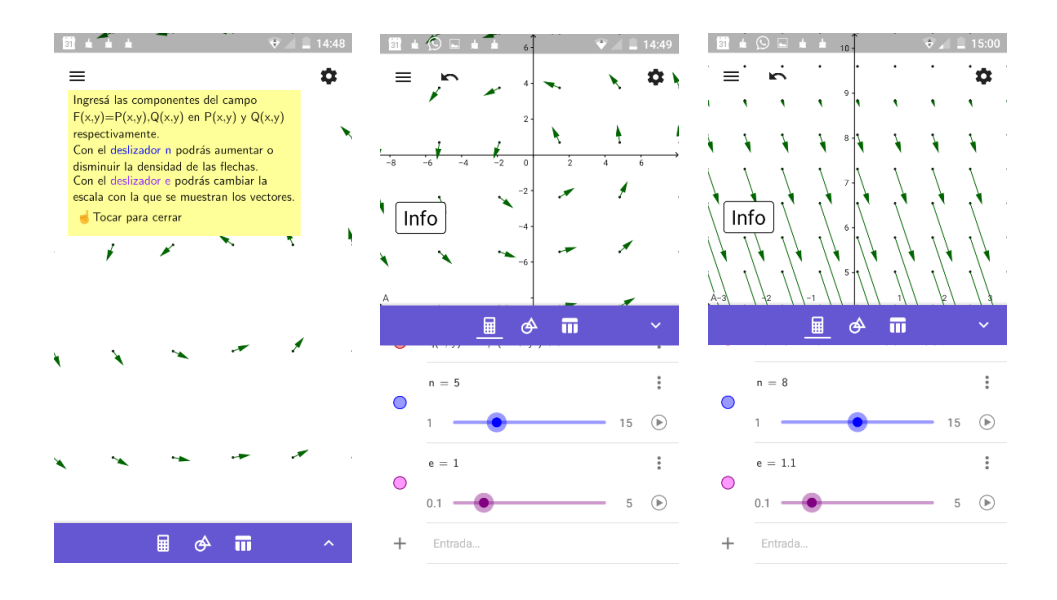

 *Figura 5: Recurso para visualizar campos vectoriales en el teléfono móvil. Fuente:* Bayés (2018)

### **Conclusiones**

GeoGebra es un mundo de posibilidades, tanto para los estudiantes, como para los docentes, ya que podemos crear recursos a nuestra medida. Su función como herramienta de autor junto con las directrices de diseño existentes permiten la creación de una gran variedad de materiales educativos que promueven la visualización, la articulación dinámica entre diversos registros de representación, la modelización matemática.

En este artículo se reseñaron algunos aportes teóricos a modo de orientación para potenciales nuevos autores. Se presentaron algunos recursos alojados en el repositorio de GeoGebra, destacando su adecuación a lineamientos teóricos de diseño y el aporte específico de la tecnología en la realización de cada *applet*. Este escrito sistematiza y complementa la ponencia homónima compartida en el Coloquio de la Comunidad GeoGebra Latinoamericana, en la cual se han presentado más ejemplos, que pueden encontrarse en el libro de Memorias del Coloquio.

### **Referencias**

- Abar, C. A. A. P., y Lavicza, Z. (2019). Underlying Theories for use of Digital Technologies in Mathematics Education. *Acta Scientiae*, *21*(1), 39–54.
- Adams Becker, S., Cummins, M., Davis, A., Freeman, A., Hall Giesinger, C., y Ananthanarayanan, V. (2017). *NMC Horizon Report: 2017 Higher Education Edition*. Austin, Texas: The New Media Consortium.
- Bayés, A. (2018). *Graficadora Campos Vectoriales.* [Actividad GeoGebra]. En repositorio Recursos para el aula de GeoGebra. Recuperado de<https://www.geogebra.org/m/EYYwsWk3>
- Bayés, A., Del Río, L., y Costa, V. (2018). Diseño de materiales educativos para dispositivos móviles con GeoGebra: Análisis de un caso. *Virtual Educa Buenos Aires 2018*. Buenos Aires.

- Butcher, N. (2015). *A basic guide to Open Educational Resources.* Recuperado de: <http://unesdoc.unesco.org/images/0021/002158/215804e.pdf>
- Caraballo, H. (2015). Suma de funciones sinusoidales próximas en frecuencia [Actividad GeoGebra]. En repositorio Recursos para el aula de GeoGebra. Recuperado de <https://www.geogebra.org/m/Ffj7DxHx>
- Casablancas, S., Caldeiro, G. P., y Odetti, V. (2016). a mirada de los sujetos de educación secundaria en los nuevos escenarios educativos. ¿Qué cambió a partir de la llegada de las netbooks de Conectar Igualdad? *III Congreso Internacional de Educación de la Universidad Nacional de La Pampa*.
- Del Río, L. (2018). *Aprende a describir regiones de tipo 1* [Actividad GeoGebra]. En repositorio Recursos para el aula de GeoGebra. Recuperado de<https://www.geogebra.org/m/xzucueqa>
- Duval, R. (2006). Un tema crucial en la educación matemática: La habilidad para cambiar el registro de representación semiótica. *La Gaceta de La RSME*, *9*(1), 143–168.
- Fombona Cadavieco, J. y Rodil Pérez, F. (2018) Niveles de uso y aceptación de los dispositivos móviles en el aula. *Píxel-Bit. Revista de Medios y Educación*, 52, 21-35.
- Hitt, F. (2014). Nuevas tendencias en la enseñanza del Cálculo: La derivada en ambientes TICE. *AMIUTEM*, *2*(2), 1–19.
- Hohenwarter, M., Hohenwarter, J., Kreis, Y., y Lavicza, Z. (2008). Teaching and learning calculus with free dynamic mathematics software GeoGebra. *11th International Congress on Mathematical Education*, 1–9. Monterrey.
- Hohenwarter, M., y Preiner, J. (2008). Design guidelines for dynamic mathematics worksheets. *Teaching Mathematics and Computer Science*, *6*, 311–323.
- Manceñido, M.E. (2016). *El triciclo en la Plaza Moreno* [Actividad GeoGebra]. En repositorio Recursos para el aula de GeoGebra. Recuperado de<https://www.geogebra.org/m/GtPxrjaX>
- Mayer, R. (2003). The promise of multimedia learning: using the same instructional design methods across different media. *Learning and Instruction*, *13*, 125–139.
- Mayer, R. (2017). Using multimedia for e-learning. *Journal of Computer Assisted Learning*, *33*, 403–423.
- Mayer, R., y Moreno, R. (2002). Aids to computer-based multimedia learning. *Learning and Instruction*, *12*, 107–119.
- Moreno Armella, L., y Lupiáñez, J. L. (2001). Tecnología y representaciones semióticas en el aprendizaje de las matemáticas. In P. Gómez y L. Rico (Eds.), *Iniciación a la investigación en didáctica de la*  matemática. Homenaje al profesor Mauricio Castro, 1º, 291-300. Granada: Universidad de granada.
- Pauletich, F., y Del Río, L. (2017). Software y registros de representación semiótica en el aprendizaje del concepto de campo vectorial. *VIII Congreso Iberoamericano de Educación Matemática*, 221–229. Madrid.
- Pepin, B., Gueudet, G., y Trouche, L. (2017). Refining teacher design capacity: Mathematics teachers' interactions with digital curriculum resources. *ZDM - Mathematics Education*, *49*(5), 799–812. https://doi.org/10.1007/s11858-017-0870-8

### **Semblanza de la autora**

Profesora de Matemática y magíster en Tecnología Informática aplicada en Educación por la Universidad Nacional de la Plata, en la cual actualmente se desempeña como docente de la Facultad de Ingeniería y como integrante de la Unidad de Investigación en Metodologías Alternativas para la Enseñanza de las ciencias (IMApEC) y miembro del Instituto GeoGebra de la Plata. Fue docente en diversas escuelas secundarias públicas de Argentina. También ha dictado talleres y cursos de formación continua a docentes vinculados al uso de tecnologías digitales en educación, principalmente en el uso educativo de GeoGebra.

# **Complementos del artículo**

El presente artículo está asociado a la ponencia que la autora dictó en la sesión 2 del Año 1 del Coloquio GeoGebra, organizado por la Comunidad GeoGebra Latinoamericana, cuyo video, presentación y recursos puede encontrar en los siguientes enlaces:

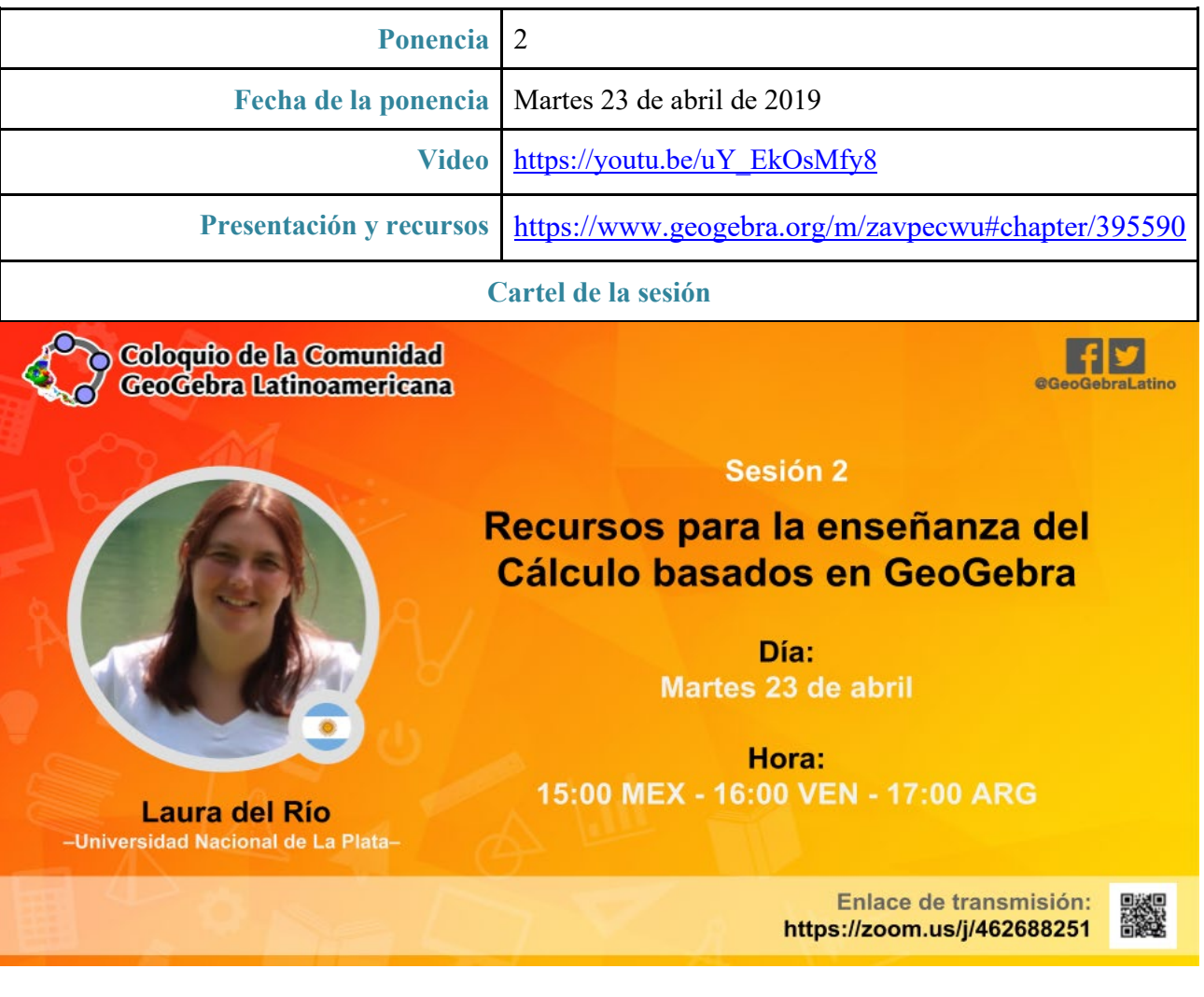